# NOTES DE VERSION DE POLARIS 12.01

Pour consulter les autres versions de Polaris, voir la page dédié au [plan produit](https://extranet.vega-info.fr/doc-polaris/Plan_produit).

## Sommaire

#### 1 [Nouveautés](#page-2-0)

1.1 [Importation référencier "Réception de commande" EDI tamaris : gestion du nouveau format des](#page-2-0)  "DESADV" avec segment "ALI"

- 2 [Importation par référencier EDI des fichiers 'DESADV'](#page-3-0)
	- 2.1 [Paramétrage du référencier Particularités](#page-3-0)
	- 2.2 [Paramétrage de la tâche automatisée](#page-3-0)
	- 2.3 [Importation des fichiers DESADV](#page-4-0)

#### 3 [Contrôle et validation des réceptions](#page-5-0)

- 3.1 [Création d'une saisie par codes barres](#page-5-0)
- 3.2 [Saisie par codes barres ou vidage portable d'inventaire](#page-5-0)
- 3.3 [Contrôle du bon de réception sur commande](#page-5-0)
- 3.4 [Validation du contrôle du bon de réception sur commande](#page-6-0)
- 3.5 [Tâche automatisée "Garant : agf sfd spécifications interface erp" : tous magasins, mode d'export](#page-7-0)
- 3.6 [Réception commande en double monnaie](#page-7-0)
- 3.7 [Filtres dates de ventes : ajout de la valeur "Du 1er janvier à hier"](#page-7-0)
- 3.8 [Filtres de type date"Dates de ventes et de mouvements ..." : nouvelle valeur "de x à aujourd'hui"](#page-7-0)

3.9 [Tache automatisée "Exportation EDI" / "Inventaire Bestseller 2010" et "Ventes Bestseller 2010" :](#page-7-0)  renommer les fichiers

3.10 [Client : pas possible de modifier la carte de fidélité avec le droit "Modification des cartes clients"](#page-8-0)  décoché

3.11 [Tâche automatisée "Exportation EDI" : ajout de l'option "Sans contrôle sur le téléversement" décochée](#page-8-0)  par défaut

3.12 [Droit utilisateur "C.a. par tranche horaire" est accessible pour un utilisateur avec un jeton "Poste de](#page-8-0)  consultation"

3.13 [Ticket de caisse par email : ajout du ticket simplifié](#page-9-0)

3.14 [Importation référencier EDI commande existante avec gestion des lignes : clarifier message en cas de](#page-9-0)  ligne inexistante

#### 3.15 [Mode isolé : passage en mode isolé plus rapide](#page-9-0)

3.16 [Caisse : nouvelle option "Marque, catégorie1, libellé, niveau2, taille" du paramètre "Libellé d'affichage](#page-9-0)  et d'impression dans les ventes"

3.17 [Tâches automatisées : dupliquer, exporter et importer des taches, "exécuter" sur le service défini dans](#page-10-0)  la tâche

3.18 [API WebConnect : Documenter les erreurs](#page-10-0)

3.19 [Droits utilisateur : le droit "Autoriser la saisie des retours des chèques cadeaux" a été renommé](#page-10-0)  "Autoriser la saisie des retours des chèques cadeaux sans bon"

#### 4 [Caisse](#page-10-0)

4.1 [Caisse : Retour d'un bon d'un montant > au montant à régler](#page-11-0)

4.1.1 [WebApp Inventaire : gestion de la modification du magasin dans la modification de l'entête de](#page-11-0)  la saisie

4.1.2 [Liste des CPP / Editer et caisse : Ticket pas édité sur imprimante si "Code pré généré" coché](#page-11-0) 4.1.3 [WebApp "Inventaire" : nouveau droit utilisateur "Mode gestionnaire" pour modifier le magasin](#page-11-0)  (décoché par défaut)

4.1.4 [WebApp Entrée / Réception de commande / liste des commandes : possibilité de recherche de](#page-12-0)  la commande sur le tag

4.1.5 [Webapp "Entrée de stock" : nouveau paramètre "Clôturer les bons de réceptions](#page-12-0)  automatiquement"

4.1.6 [WebApp "Entrée de stock" : nouveau paramètre "Permettre la saisie du coefficient sur le PA](#page-12-0)  pour les réceptions et commandes"

4.1.7 [WebApp "Sortie de stock" / Réceptions : nouveau paramètre "Permettre la saisie du coefficient](#page-13-0)  sur le PA pour les réceptions"

- 4.1.8 [WebApp "Entrée de stock" : ajout de la possibilité de créer des commandes](#page-13-0)
- 4.1.9 [WebApp : Gestion de l'absence de support du hairpinning](#page-13-0)

4.1.10 [API WebConnect Ventes/Vente : ajout de "TVA", "MontantHT", "EcoTaxeHT"- Carte fidélité :](#page-13-0)  "PalierBonus" et "IndexNiveauCarte"

- 4.1.11 [Caisse : ajout d'un format de libellé d'affichage et d'impression dans les ventes](#page-14-0)
- 4.1.12 [Nouveau droit utilisateur "Consultation de la fiche stock photo"](#page-14-0)

4.1.13 [Paramètres : Ajout d'une nouvelle valeur dans le paramètre de "libellé d'affichage et](#page-14-0)  d'impression dans les ventes" : "Modèle, niveau1 et taille"

4.1.14 [Référencier : Gestion des numéros de colis](#page-15-0)

4.1.15 [Caisse / Rubrique client : ajout de la ligne "Type de carte" en dessous du N° de la carte de](#page-15-0)  fidélité

4.1.16 [Commande / aides à la saisie : Ctrl-C / Ctrl-V copier coller quantité et prix,](#page-15-0)

#### 4.2 [Corrections](#page-17-0)

## <span id="page-2-0"></span>Nouveautés

#### Importation référencier "Réception de commande" EDI tamaris : gestion du nouveau format des "DESADV" avec segment "ALI"

Ajout d'une étape complémentaire 'Contrôle des réceptions des commandes' dans le processus de Commande/Réception de commande :

- 1. Intégration par référencier EDI des fichiers 'DESADV' signalant la prochaine livraison d'un colis en boutique
- 2. A réception du colis, saisie manuelle ou par code barre des quantités réceptionnées
- 3. Contrôle de la saisie par rapport au bon de livraison avec possibilité d'y apporter des corrections

## <span id="page-3-0"></span>Importation par référencier EDI des fichiers 'DESADV'

Les fichiers DESADV seront intégré par référencier dans Polaris et les bons importés apparaitront dans la liste des commandes en type 'CRC' = Contrôle des réceptions des commandes

### Paramétrage du référencier - Particularités

- Type d'importation : Commandes 2 (DESADV)'
- Options d'importations :
	- Type d'edi par défaut : desadv
	- Arrêter l'importation quand la commande liée n'est pas trouvée : 'Activé' évite un traitement partiel du fichier dans le cas de commandes liées manquantes.
- Champs de données :
	- Tag d'entête de commande : Colonne dans le fichier correspondant au numéro du bon de livraison
	- Tag de lien entre les commandes : Colonne dans le fichier correspondant au numéro de la commande livrée. Indispensable pour le lien avec la commande de base.

### Paramétrage de la tâche automatisée

Les fichiers DESADV sont envoyés par mail en pièce jointe.

La tâche automatisée devra lire le contenu de la messagerie et importer les pièces jointes pour les traiter par importation de référencier.

Elle devra contenir :

- Le paramétrage du serveur IMAP
- Type d'importation 'Commandes 2(desadv)' coché

#### <span id="page-4-0"></span>A savoir :

- La tâche automatisée 'Importation' de référencier intègre les fichiers de type 'Commandes' avant 'Commandes 2 (DESADV) pour que les commandes soient traitées avant les livraisons
- Il est conseillé de ne pas utiliser l'option 'Supprimer les fichiers du serveur' mais de prévoir une suppression manuelle sur le serveur à une fréquence à déterminer
- Si une erreur intervient au niveau du traitement d'un fichier, il suffit de le remettre en 'Non lu' pour qu'il soit à nouveau traité par la tâche automatisée

### Importation des fichiers DESADV

L'importation par référencier génère un bon de type 'CRC' - Contrôle des réceptions des commandes visible dans la liste des commandes. Les quantités commandées ou livrées de la fiche de stock ne sont pas impactées par ce type de bon.

- Type des bons
	- 'CRC' = Contrôle des réceptions des commandes
	- $\circ$  'ACR' = Annulation d'un contrôle des réceptions des commandes
- Les informations spécifiques au bon de contrôle des réceptions apparaissent dans les colonnes suivantes de la liste des commandes :
	- Tag du bon de contrôle : Numéro du bon de livraison
	- o Numéro de commande liée : Numéro de la commande Polaris concernée par cette livraison

Détail de l'importation dans le journal du système :

Importation de données. Importation Commandes 2 (DESADV) du fichier ... Importation : Commandes 2 (DESADV) Traitement des commandes Traitement du fichier ... Création ou modification du bon de commande N° 1-000120 de la collection 2020pe

## <span id="page-5-0"></span>Contrôle et validation des réceptions

Le contrôle et la réception du bon de livraison 'CRC' peuvent être fait depuis 'Réception sur commande', en manuel ou en automatique mais ce sera plutôt la saisie par codes barres qui sera utilisée puisque le contrôle se fait en boutique, à réception des colis.

### Création d'une saisie par codes barres

Type : Réception sur commande

Magasin : Le magasin est renseigné pour l'utilisateur caisse. Sinon, le renseigner ou cocher 'Utiliser les magasins renseignés dans les commandes liées' Liste des bons de contrôle des réceptions : Ajouter les bons devant être contrôlés

Le numéro du bon de livraison est affiché dans la colonne 'Tag'. L'activation de 'Mode recherche' simplifie la recherche.

### Saisie par codes barres ou vidage portable d'inventaire

Si un portable d'inventaire a été utilisé pour scanner les articles du colis :

- Cliquer sur Portable d'inventaire (OPL, OPH, PHL...) pour le vider
- Répondre 'Non' à la question 'Mise à jour' pour accéder au tableau de contrôle des bons

Si la saisie est faite à l'aide d'une douchette, cliquer sur Valider pour accéder à l'écran de saisie de codes barres de réception et scanner les étiquettes des produits.

### Contrôle du bon de réception sur commande

Onglet disponible depuis la saisie des codes barres de réception. Plusieurs informations et options sont disponibles pour faciliter le contrôle du bon :

• Informations sur les quantités totales :

Attendues : Nombre de pièces du bon de contrôle des réceptions Saisies : Nombre de pièces scannées Quantités inconnues : Nombre de pièces scannées avec des codes barre inexistants Manquantes : Nombre de pièces manquantes par rapport au bon de contrôle Surplus : Nombre de pièces en surplus par rapport au bon de contrôle

Options d'affichage :

Tailles en lignes : Affiche les tailles en ligne au lieu de la grille de taille Que les erreurs : Affiche uniquement les modèles avec une erreur au contrôle. En cas d'erreur de quantités sur une <span id="page-6-0"></span>Notes de version de Polaris 12.01 — version du 06/03/2024

taille, toutes les tailles du modèle sont affichées

Saisies autres bons : Affiche les modèles de tous les bons liés (par le 'Tag de contrôle') pour prise en compte d'éventuelles saisies précédemment mises à jour. Les bons de commandes, réceptions sur commande, annulations sont pris en compte, même s'ils ne sont pas clôturés.

La coche dans la colonne 'Autres bons' signale les modèles enregistrés dans les bons liés.

Les erreurs sont affichées en rouge.

### Validation du contrôle du bon de réception sur commande

A la validation du contrôle du bon de réception, Polaris met à jour :

- Le bon de contrôle de réception 'CRC'
- Le bon de commande lié au bon de contrôle de réception
- Le bon de livraison

[ [Consulter la documentation complète](https://extranet.vega-info.fr/doc-polaris/NF16875_—_Intégration_par_référencier_EDI_des_bons_de_livraison_(DESADV)_en_tant_que_bons_de_contrôle_des_réceptions_des_commandes) ]

#### <span id="page-7-0"></span>Tâche automatisée "Garant : agf - sfd - spécifications interface erp" : tous magasins, mode d'export

- Saisie de tous les codes magasins dans une seule tâche automatisée "Tâche automatisée "Garant : agf sfd spécifications interface erp"
- Gestion des paramètres de chaque magasin envoyés par Garant : "export\_mode" ("full" ou "delta"), "from\_date" (date de début d'envoi), status ("enabled" ...)
- Option "URL du serveur de développement " : décochée par défaut. si décoché mode production, si coché : mode test.

[ [Consulter la documentation complète](https://extranet.vega-info.fr/doc-polaris/NF19714_—_Tâche_automatisée_) ]

#### Réception commande en double monnaie

Réception sur commande en double monnaie.

[ [Consulter la documentation complète](https://extranet.vega-info.fr/doc-polaris/NF20972_—_Réception_commande_en_double_monnaie) ]

#### Filtres dates de ventes : ajout de la valeur "Du 1er janvier à hier"

[ [Consulter la documentation complète](https://extranet.vega-info.fr/doc-polaris/NF17324_—_Filtres) ]

### Filtres de type date"Dates de ventes et de mouvements ..." : nouvelle valeur "de x à aujourd'hui"

[ [Consulter la documentation complète](https://extranet.vega-info.fr/doc-polaris/NF17324_—_Filtres) ]

#### Tache automatisée "Exportation EDI" / "Inventaire Bestseller 2010" et "Ventes Bestseller 2010" : renommer les fichiers

SLS\_12102023111400\_3665865000014.edi : ventes INV\_12102023111400\_3665865000014.edi : inventaire

#### <span id="page-8-0"></span>Client : pas possible de modifier la carte de fidélité avec le droit "Modification des cartes clients" décoché

Le type de carte permet de définir le type de fidélisation sous forme de carte de fidélité, carte à points, carte à points progressive sur la base de différents critères : montant des achats, nombre de passages, nombre d'articles achetés ... La carte de fidélité à points progressive permet de définir des paliers en affectant des bonus tout en continuant à cumuler les points jusqu'au dernier palier qui les remet à zéro .

La rubrique Compteur de bonus déjà affectés est incrémenté à chaque attribution de bonus des paliers intermédiaires et remise à zéro au dernier palier.

[ [Consulter la documentation complète](https://extranet.vega-info.fr/doc-polaris/NF16895_—_Clients_⇒_cartes_de_fidélité) ]

### Tâche automatisée "Exportation EDI" : ajout de l'option "Sans contrôle sur le téléversement" décochée par défaut

"Sans contrôle sur le téléversement" : décochée par défaut. si cochée : Option moins sécurisée qui ne contrôle pas si le fichier a bien été intégralement envoyé

Exportation des données Ventes et Inventaire au format EDI depuis la tâche automatisée 'Exportation EDI'

[ [Consulter la documentation complète](https://extranet.vega-info.fr/doc-polaris/NF13228_—_Tâche_automatisée_⇒_Exportation_EDI) ]

#### Droit utilisateur "C.a. par tranche horaire" est accessible pour un utilisateur avec un jeton "Poste de consultation"

Le droit utilisateur "C.a. par tranche horaire" est accessible pour un utilisateur avec un jeton "Poste de consultation", autorisant l'affichage de l'état des ventes dans le tableau de bord Polaris.

Le droit utilisateur "C.a. par tranches horaires " est actif pour un utilisateur avec un jeton "Poste de consultation".

- Système / gestion des utilisateurs ou des groupes d'utilisateurs / Modifier
- Onglet "Droits", dérouler "Module de vente" : "C.a. par tranches horaires"

[ [Consulter la documentation complète](https://extranet.vega-info.fr/doc-polaris/NF21326_—_Droit_utilisateur_"C.a._par_tranche_horaire"_est_accessible_pour_un_utilisateur_avec_un_jeton_"Poste_de_consultation") ]

### <span id="page-9-0"></span>Ticket de caisse par email : ajout du ticket simplifié

Lors de l'envoi d'un ticket de caisse par email, le "ticket simplifié" a été ajouté dans l'email. Il comporte la liste des articles vendus (CB, déclinaison, quantité, total) et la liste des modes de paiement. Le ticket complet figure en pièce jointe de l'email.

L'envoi des tickets par courriel ne peut se faire que sur la demande explicite du client et ne fonctionne que pour les imprimantes avec driver.

[ [Consulter la documentation complète](https://extranet.vega-info.fr/doc-polaris/NF13071_—_Caisse_⇒_envoi_du_ticket_de_caisse_au_client_par_email) ]

#### Importation référencier EDI commande existante avec gestion des lignes : clarifier message en cas de ligne inexistante

Clarifier message en cas de demande de modification ou d'annulation d'une ligne inexistante dans la commande.

Importation référencier EDI de commande : amélioration du message en cas de modification d'une ligne de commande inexistante.

[ [Consulter la documentation complète](https://extranet.vega-info.fr/doc-polaris/NF17940_—_Importation_référencier_EDI_commande_existante_avec_gestion_des_lignes_⇒_clarifier_message_en_cas_de_ligne_inexistante) ]

### Mode isolé : passage en mode isolé plus rapide

#### A savoir :

Veuillez impérativement effectuer une sauvegarde de la base de données quotidienne et hebdomadaire sur un support externe pour pallier à un éventuel dommage.

[ [Consulter la documentation complète](https://extranet.vega-info.fr/doc-polaris/NF14380_—_Sauvegarde_des_données) ]

Caisse : nouvelle option "Marque, catégorie1, libellé, niveau2, taille" du paramètre "Libellé d'affichage et d'impression dans les ventes"

<span id="page-10-0"></span>(Système / paramétrages / gestion des ventes / options de ventes : Libellé d'affichage et d'impression dans les ventes)

[ [Consulter la documentation complète](https://extranet.vega-info.fr/doc-polaris/NF13684_—_Ventes) ]

#### Tâches automatisées : dupliquer, exporter et importer des taches, "exécuter" sur le service défini dans la tâche

- Nouveau bouton "+" : Dupliquer, Exporter les tâches sélectionnées , Importer des tâches .
- Démarrer : les tâches démarrent sur le service de réplication pour laquelle elles sont définies . Si c'est le service actuel, la tâche démarre immédiatement, sinon, une tâche temporaire est créée et s'exécute dès que le service cible est en ligne et réplique (pas besoin du manager).

[ [Consulter la documentation complète](https://extranet.vega-info.fr/doc-polaris/NF17134_—_Tâche_automatisée) ]

#### API WebConnect : Documenter les erreurs

[ [Consulter la documentation complète](https://extranet.vega-info.fr/doc-polaris/NF17502_—_API_WebConnect) ]

Droits utilisateur : le droit "Autoriser la saisie des retours des chèques cadeaux" a été renommé "Autoriser la saisie des retours des chèques cadeaux sans bon"

A savoir :

Cette page est une ébauche en cours de rédaction ...

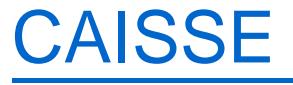

## <span id="page-11-0"></span>Caisse : Retour d'un bon d'un montant > au montant à régler

En cas de retour d'un bon cadeau ou d'un chèque cadeau d'un montant supérieur au montant à régler, le programme affecte le montant du reste à payer dans le retour bon et affiche le montant restant à utiliser dans la zone Alerte, afin de permettre au client de compléter son achat s'il le souhaite.

[ [Consulter la documentation complète](https://extranet.vega-info.fr/doc-polaris/NF13503_—_Ventes_⇒_Gestion_de_bon_(avoir,_cadeaux_.._)) ]

#### WebApp Inventaire : gestion de la modification du magasin dans la modification de l'entête de la saisie

Dans la modification de la saisie de l'entête de l'inventaire de la WebApp "Inventaire", possibilité de modifier le magasin de la saisie en affectant un magasin différent de celui du réplicateur en cours.

- Modifier l'entête de la saisie inventaire
- Sélectionner le magasin puis sélectionner l'inventaire rattaché à ce magasin

[ [Consulter la documentation complète](https://extranet.vega-info.fr/doc-polaris/NF18373_—_Application_"Inventaire") ]

### Liste des CPP / Editer et caisse : Ticket pas édité sur imprimante si "Code pré généré" coché

[ [Consulter la documentation complète](https://extranet.vega-info.fr/doc-polaris/NF13684_—_Ventes) ]

### WebApp "Inventaire" : nouveau droit utilisateur "Mode gestionnaire" pour modifier le magasin (décoché par défaut)

Nouveau droit utilisateur "Mode gestionnaire " décoché par défaut, autorisant le changement de magasin en création et modification d'une entête de saisie d'inventaire.

- Système / Gestion des utilisateurs ou des groupes d'utilisateurs / Modifier ou Système / gestion des appareils / sélectionner une WebApp / Paramétrer"
- Onglet "Droits" / rubrique "Applications" / Inventaire

[ [Consulter la documentation complète](https://extranet.vega-info.fr/doc-polaris/NF18373_—_Application_"Inventaire") ]

#### <span id="page-12-0"></span>WebApp Entrée / Réception de commande / liste des commandes : possibilité de recherche de la commande sur le tag

Dans la WebApp Entrée / Réception de commande / liste des commandes, il est possible de rechercher la commande sur le "tag" : saisir le tag dans la rubrique "Recherche" de la liste des commandes fournisseurs.

[ [Consulter la documentation complète](https://extranet.vega-info.fr/doc-polaris/NF20156_—_Application_"Entrée_de_stock") ]

### Webapp "Entrée de stock" : nouveau paramètre "Clôturer les bons de réceptions automatiquement"

- Impacte la clôture des bons de réception ou de réception sur commande.
- (Système / gestion des appareils / paramétrer / Onglet "paramètres" ou Système / Paramétrages / Applications / Entrée de stock)

[ [Consulter la documentation complète](https://extranet.vega-info.fr/doc-polaris/NF20156_—_Application_"Entrée_de_stock") ]

#### WebApp "Entrée de stock" : nouveau paramètre "Permettre la saisie du coefficient sur le PA pour les réceptions et commandes"

- Impacte les réceptions et réceptions de commande
- (Système / gestion des appareils / paramétrer / Onglet "paramètres" ou Système / Paramétrages / Applications / Entrée de stock)

[ [Consulter la documentation complète](https://extranet.vega-info.fr/doc-polaris/NF20156_—_Application_"Entrée_de_stock") ]

#### <span id="page-13-0"></span>WebApp "Sortie de stock" / Réceptions : nouveau paramètre "Permettre la saisie du coefficient sur le PA pour les réceptions"

- Nouveau paramètre "Permettre la saisie du coefficient sur le PA pour les demandes de transferts et les transferts "
- Impacte les transferts et la validation des demandes de transfert.
- (Système / gestion des appareils / paramétrer / Onglet "paramètres" ou Système / Paramétrages / Applications / Entrée de stock)
- Les paramètres sont définis au niveau du profil.

[ [Consulter la documentation complète](https://extranet.vega-info.fr/doc-polaris/NF20157_—_Application_"Sortie_de_stock") ]

#### WebApp "Entrée de stock" : ajout de la possibilité de créer des commandes

Le droit utilisateur "Applications / Entrées de stock / Commande" est décoché par défaut.

[ [Consulter la documentation complète](https://extranet.vega-info.fr/doc-polaris/NF20156_—_Application_"Entrée_de_stock") ]

### WebApp : Gestion de l'absence de support du hairpinning

[ [Consulter la documentation complète](https://extranet.vega-info.fr/doc-polaris/NF16227_—_Génération_automatique_de_certificats_SSL_valide) ]

### API WebConnect Ventes/Vente : ajout de "TVA", "MontantHT", "EcoTaxeHT"- Carte fidélité : "PalierBonus" et "IndexNiveauCarte"

Au niveau de POST / ventes / vente, Ajout de :

- 1. "TVA"
- 2. "MontantHt" : Montant total HT remises inclues
- 3. "EcoTaxeHT" : EcoTaxe HT (remises inclues)

<span id="page-14-0"></span>au niveau de carte de fidélité :

- 1. "PalierBonus" : Palier de bonus de la carte
- 2. "IndexNiveauCarte" : Index de niveau de la carte (exemple 0 : Normal, 1 : VIP ... etc ")

[ [Consulter la documentation complète](https://extranet.vega-info.fr/doc-polaris/NF17502_—_API_WebConnect) ]

#### Caisse : ajout d'un format de libellé d'affichage et d'impression dans les ventes

Ajout de 2 "Libellé d'affichage et d'impression dans les ventes" (Système / paramétrages / Gestion des ventes / Options de ventes) :

- 1. Marque, catégorie1, libellé modèle, niveau2, taille, niveau1
- 2. Marque, catégorie1, libellé modèle, niveau2, taille, niveau3

Impression des tickets de caisse avec les drivers

[ [Consulter la documentation complète](https://extranet.vega-info.fr/doc-polaris/NF10667_—_Ticket_de_caisse_avec_driver) ]

#### Nouveau droit utilisateur "Consultation de la fiche stock photo"

- Initialisé avec la valeur du droit "Consultation de la fiche stock"
- (Système / gestion des utilisateurs ou des groupes d'utilisateurs/ Modifier / onglet "Droits" Dérouler Consultation des données : "Consultation de la fiche stock photo")

La fiche photo liste les modèles avec une photo par ligne. la partie basse (onglets) est identique à la fiche stock.

[ [Consulter la documentation complète](https://extranet.vega-info.fr/doc-polaris/NF13389_—_Fiche_photo) ]

#### Paramètres : Ajout d'une nouvelle valeur dans le paramètre de "libellé d'affichage et d'impression dans les ventes" : "Modèle, niveau1 et taille"

- <span id="page-15-0"></span>Système / paramétrages / Gestion des ventes / Option de ventes
- "Libellé d'affichage et d'impression dans les ventes" : "Modèle, niveau1 et taille"

Ajout d'une nouvelle valeur dans le paramètre de "libellé d'affichage et d'impression dans les ventes" : "Modèle, niveau1 et taille ".

[ [Consulter la documentation complète](https://extranet.vega-info.fr/doc-polaris/NF21377_—_Paramètres_⇒_Ajout_d) ]

#### Référencier : Gestion des numéros de colis

- Importation des numéros de colis en activant le paramètre 'Le tag de ligne de commande est un colis'
- Affichage des numéros de colis dans la colonne 'Tag' des lignes de commandes

[ [Consulter la documentation complète](https://extranet.vega-info.fr/doc-polaris/NF14907_—_Importation_de_référencier_"Commandes") ]

#### Caisse / Rubrique client : ajout de la ligne "Type de carte" en dessous du N° de la carte de fidélité

[ [Consulter la documentation complète](https://extranet.vega-info.fr/doc-polaris/NF13684_—_Ventes) ]

#### Commande / aides à la saisie : Ctrl-C / Ctrl-V copier coller quantité et prix,

En commande de nouvelles aides à la saisie ont été rajoutées pour copier/coller une ligne de quantité ou de prix et pour coller les quantités du précédent critère saisi pour tous les lignes :

- 1. Onglet "Quantité" :
	- 1. Ctrl-C : copie la ligne
	- 2. Ctrl-V : coller quantité (si positionné sur une taille) ou prix (si positionné sur un prix)
	- 3. Bouton droit / Changement automatique des quantités pour / Quantité du dernier critère saisi Ctrl-Shift-F4 : colle les quantités du dernier critère saisi (précédent modèle) sur tous les critères de la nouvelle saisie à condition que la fenêtre de création n'ait pas été fermée.
- 2. Onglet "Prix avancés" :
	- 1. Ctrl-C / Ctrl-V : copier et coller ligne des prix

En commande des aides à la saisie permettent de copier/coller la ligne de quantité ou de prix et de coller les quantités du précédent critère saisi pour tous les lignes :

#### 1. Onglet "Quantité" :

- 1. Ctrl-C : copie la ligne
- 2. Ctrl-V : coller quantité (si positionné sur une taille) ou prix (si positionné sur un prix)
- 3. Bouton droit / Changement automatique des quantités pour / Quantité du dernier critère saisi Ctrl-Shift-F4 : colle les quantités du dernier critère saisi (précédent modèle) sur tous les critères de la nouvelle saisie à condition que la fenêtre de création n'ait pas été fermée.

#### 2. Onglet "Prix avancés" :

1. Ctrl-C / Ctrl-V : copier et coller ligne des prix

[ [Consulter la documentation complète](https://extranet.vega-info.fr/doc-polaris/NF21201_—_Commande_/_aides_à_la_saisie_⇒_Ctrl-C_/_Ctrl-V_copier_coller_quantité_et_prix,) ]

## <span id="page-17-0"></span>**Corrections**

Caisse / ticket de carte pré-payée : plus de question "Voulez vous imprimer le ticket de carte prépayée ?", gestion automatique suivant paramètres

En caisse, Polaris ne demande plus s'il faut imprimer le ticket de carte prépayée, gestion automatique via les 3 paramètres :

- Imprimer les informations des cartes prépayées : si coché envoi par mail ou imprime le ticket de carte prépayée (même s'il s'agit d'une CPP physique (option "Forcer la saisie d'un code barres" cochée))
- Forcer l'impression des cartes prépayées : si coché, en cas d'envoi du ticket par e-mail, éditer également le ticket sur l'imprimante ticket
- Ne pas envoyer la carte prépayée par e-mail : si coché, en cas d'envoi de ticket par e-mail, ne pas envoyer le ticket de carte prépayée.

(Système / paramétrage / Options d'impressions sur les imprimantes ticket / Options sur le ticket de carte prépayée)

- WebApp "Taches à réaliser" : la liste des articles était vide
- Caisse / recherche article : correction de la recherche article via saisie du code modèle dans cas particuliers
- Transferts / cloner en brouillon avec coefficient : forcer l'"autocoef" à faux pour la prise en compte du coefficient dans tous les cas
- Caisse / Suppression du client du débit : correction d'une erreur "Null. ref"

(Caisse / Ctrl-C ou bouton droit / suppression du client du débit)

Pays : Correction d'une erreur "valeur NULL viole la contrainte NOT NULL pour province" lors de la création d'un pays sans renseigner la province

(Base de travail / Zones / Pays)

- Synchronisation Prestashop : correction d'une erreur d'importation avec un bon ayant un code comportant une apostrophe
- Magasin de licences : optimisation de "stackoverflow" lors de certaines réponses du magasin de licences (erreur interne serveur)
- Mise à jour Polaris / optimisation : copie de"Polaris.exe" en dernier

Copie de "Polaris.exe" en dernier pour ne pas pouvoir lancer Polaris tant que l'intégralité des fichiers n'a pas été copié.

- API "WebConnect" "Catalog/Magasins" : support du FiltreProduit = null
- Photos : correction de réplication des photos sur les réplicateurs secondaires

Caisse au SRS / "La photo n'a pas encore été rapatriée ..." : "API /api/Files/Media/Photo : Impossible de trouver une partie du chemin d'accès ...

- Code postal : code postal agrandi à 12 caractères
- Utilitaire "Techutils.exe" / Mise a jour Version : correction d'une erreur "accès dossier" sur certains windows

(se produisait quand "ZonePath" dans le repdconf ne comportait pas de "/ "à la fin.)

- Réplication : optimisation de la fusion des tailles
- Importation référencier "Chèque cadeau" : gérer le cas où le fichier importé contient des doublons de bons
- Tableau de bord : correction avec un paramétrage spécifique "GUID des informations de vente"

(Système / paramétrage / Applications / Tableau de bord)

- Polaris : gestion de la fermeture des fenêtres actives en cas de déconnexion automatique si dépassement du délai d'inactivité
- Tableau de bord : ne pas afficher l'"état des ventes" avec le droit "C.a. par tranches horaires" décoché
- Carte de fidélité avec "Déclencher le meilleur avantage auto" et "Créer et éditer chèque cadeau" cochés : ne générait pas auto pas le bon de remise fidélité
- WebApp : correction d'un problème son pour differencier les lectures de code avec paramétrage sans son

Paramétrage laser de lecture : pas de son

Schéma de réplication : paramètre "Ressources allouées a la réplication (en pourcentage) " obsolète

L'ancienne option du schéma de réplication passe en obsolète "paramètre "Ressources allouées a la réplication (obsolète)".

- Taches automatisées : correction "Le serveur a renvoyé une erreur 403"
- Liste des ventes / débit avec article Freepry / Imprimer : imprimait à tort le bon "Freepry" destiné au vendeur de l'article d'occasion

Lors de la réimpression d'un débit de vente d'un article d'occasion "Freepry", le programme éditait également à tort le bon chèque cadeau pour le client revendeur de l'article d'occasion.

Anomalies de stock : correction d'une erreur "Erreur de traitement des données du browse"

(Ventes / Liste des ventes / anomalie de stock et Analyses / anomalies de stock)

Tâche automatisée "Exportation comptabilité" : regroupement des écritures des caisses 1, 101 ... dans la caisse 1

Regroupement des écritures des caisses normales et correctives dans la même écriture avec N° colonne caisse=1 - (caisse normale)

Tache automatisée "Synchronisation Prestashop" : verrouiller l'importation des commandes si exécution simultanée de 2 tâches automatisées

En cas d'exécution simultanée de 2 tâches automatisées "Synchronisation Prestashop" avec des options communes, il pouvait se produire un doublement des importations de commande.

- Pont Prestashop : optimisation de la propagation des soldes au site internet dans cas particulier
- Ventes / Remise en banque en aveugle : ne pas mettre le montant si "montant total" est coché
- Tableau de bord : l'onglet "Etat des ventes" est affiché mais vide avec le droit "C.a. par tranches horaires" décoché

Suite au problème d'application du droit utilisateur "C.a. par tranches horaires" au changement d'utilisateur, l'onglet "Etat

des ventes" apparait vide avec le droit "C.a. par tranches horaires" décoché.

- Caisse : correction erreur "Le format de la chaîne d'entrée est incorrect." montant > 10000 Chf dans certains cas
- Référencier modèle > Gestion du 'Code de reference du modèle' en importation d'un nouveau coloris

En importation d'un nouveau coloris, le code de référence du modèle ne doit pas changer

- Tâche automatisée "Exportation garant" : adaptation pour un Windows Serveur 2016 non compatible
- Application "Compagnon" : optimisation de beepage de CB dans cas très particulier
- Installation Polaris : le service de réplication Polaris se coupait si la licence n'était pas enregistrée
- Importation référencier réception de commande sans collection : collection de la commande et pas celle par défaut
- Tâche automatisée "garant : agf sfd spécifications interface erp" : optimisation en cas d'export de type "full"
- Réplication : optimisation en cas de "Out of memory"
- Filtre client "Date anniversaire" en fin ou début d'année : affichera les dates futures mais pas les précédentes
	- Fin décembre : affichera bien les dates futures de janvier
	- Début janvier : n'affichera pas les dates anniv correspondant à fin décembre
- Caisse / carte fidélité à points "Hors solde et promo" : Clic sur cadeau de remise immédiate pas appliqué avec que des articles soldés/promo
	- Pour un client ayant une carte de fidélité à points avec "Ne pas tenir compte des articles soldés ou en promotion" cochée et "Créer et éditer un chèque cadeau" décoché
	- En caisse, le clic sur la remise ne s'appliquait pas si le débit ne comportait que des articles soldés ou en promotion.
- Fusion client : en cas d'adresses 1 à 3 vides et code postal/ ville renseigné, le code postal du client fusionné n'était pas conservé